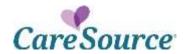

## **Network Notification**

Notice Date: July 27, 2020

To: CareSource Health Partners

From: CareSource<sup>®</sup>

Subject: Enhancements to Provider Portal

## **Summary**

CareSource is excited to announce additional enhancements for the Provider Portal. In addition to initiating your prior authorization request through the provider portal, you can now submit requests to update your authorization requests. For example, you will now be able to add additional documentation or change dates of service. Additional information can be found in the prior authorization section on the portal.

## **Impact**

Continue using the provider portal to submit prior authorization requests and notifications. If you don't use the portal, we encourage you to start now. Simply visit the <u>portal</u>, choose your state, and click the 'register here' link near the top.

Once you log into the provider portal, select "Prior Authorization & Notifications." Here you will find links to a step-by-step guide, FAQs and everything you need to know to get the fastest response to your authorization request.

## Questions?

If you need assistance with submitting your prior authorization or have questions regarding submissions via the portal please email: <a href="mailto:CiteAutoAssistance@caresource.com">CiteAutoAssistance@caresource.com</a></a>

CS-P-0468a